## Printing from windows:

Right click on start and choose "run"

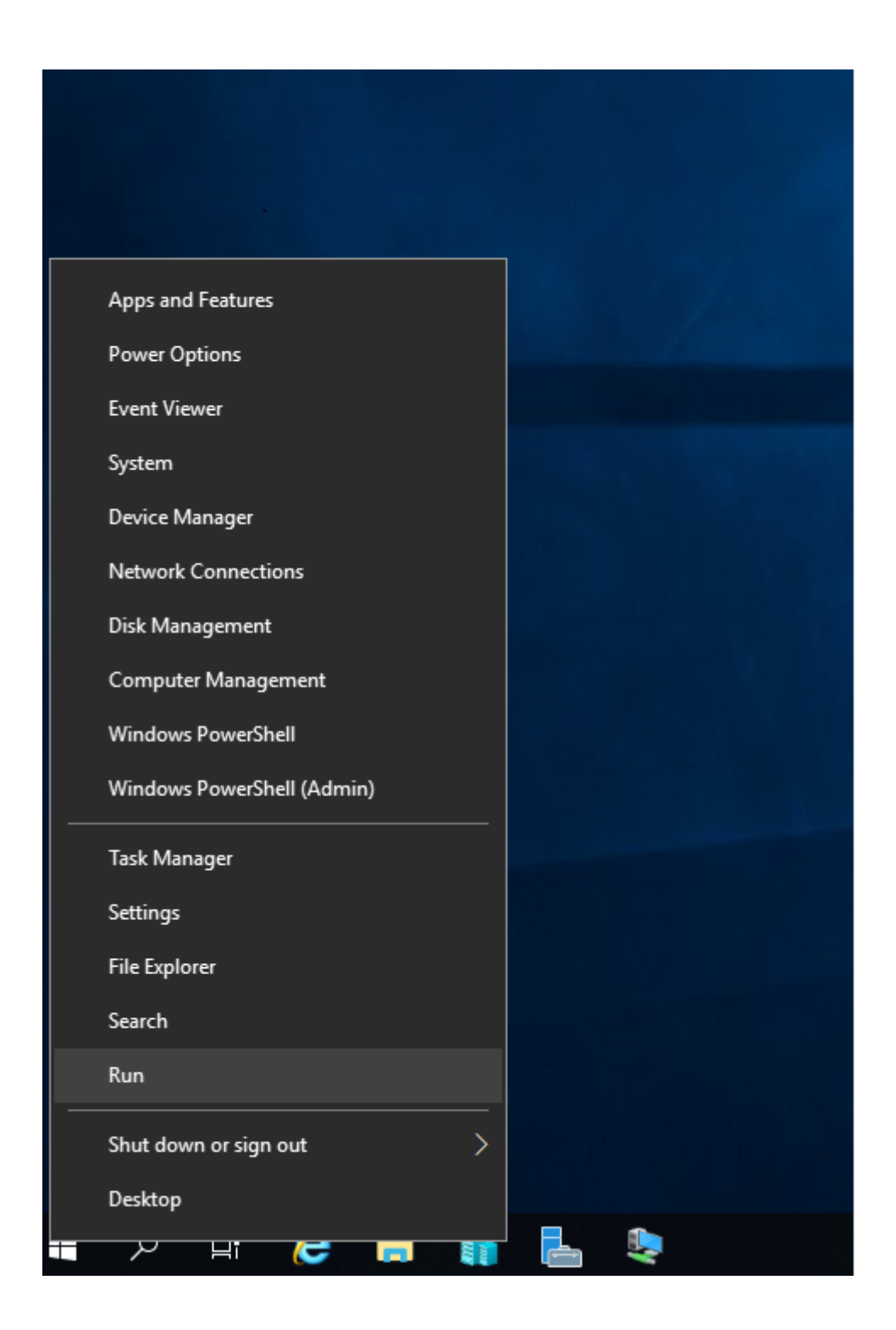

Type : \\odem.cs.tau.ac.il

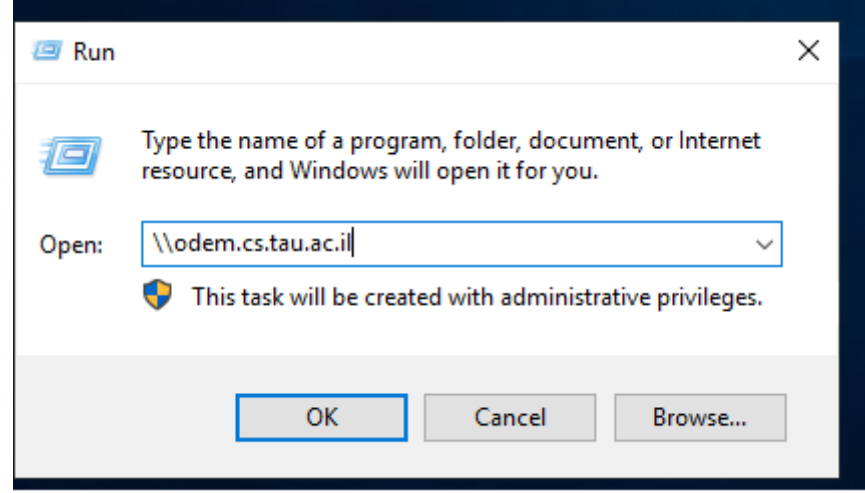

Type cs\your username

In the password field type your windows password. If you don't have windows password then send an email t[o system@cs.tau.ac.il](mailto:system@cs.tau.ac.il) remember to include your TAU username in the mail.

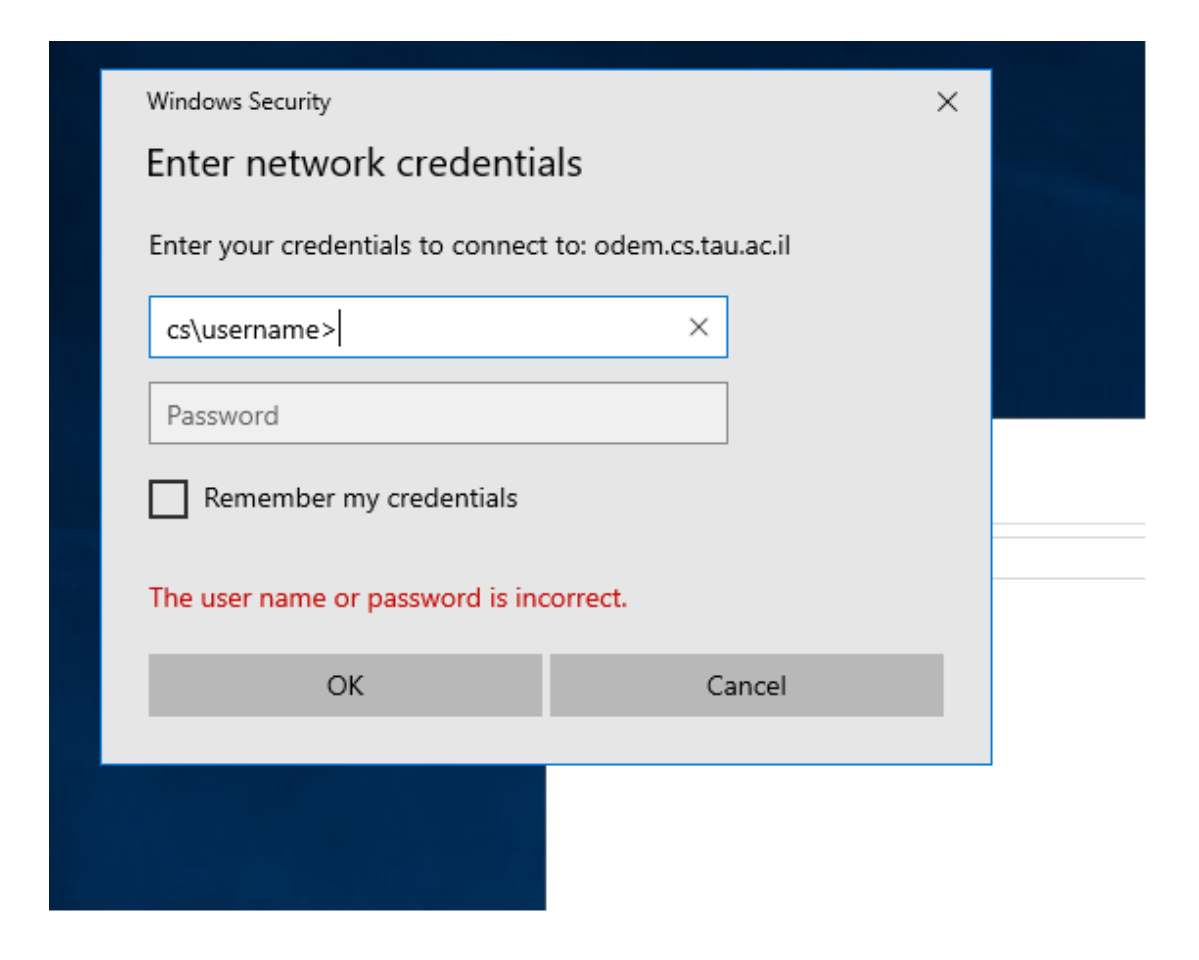

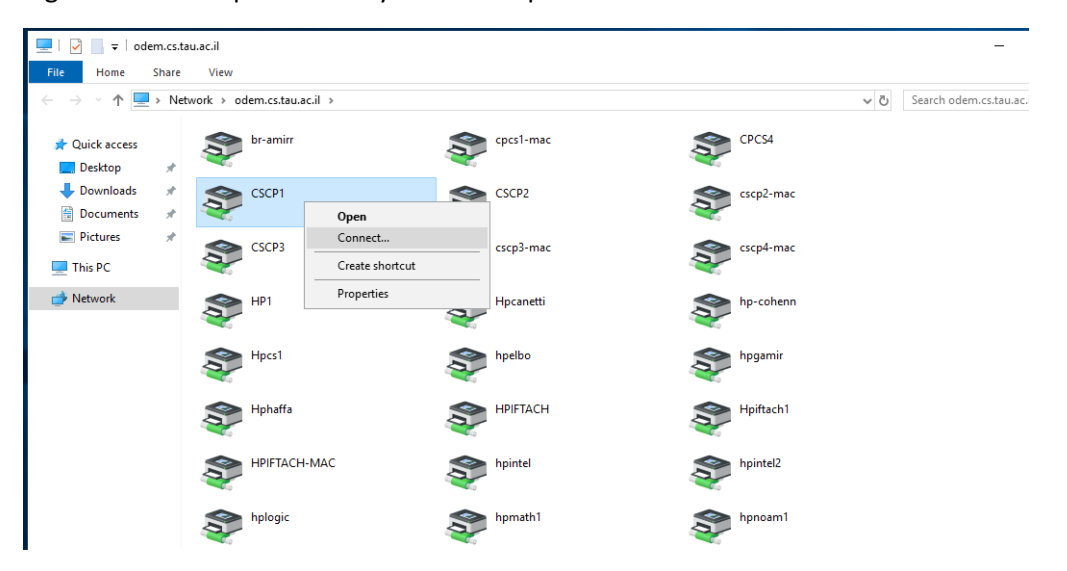

Right click on the printer that you want to print to and click on "Connect"